# **Slackware Network Install no Raspberry Pi 3**

# **Introdução**

Esta é uma versão abreviada do guia de instalação do SARPi (<http://sarpi.co.uk/>) que lida com o caso de instalação 'sem cabeça' para instalar o Slackware 14.2. Não há nada de errado com o guia original, ele é **muito** completo, mas será um pouco verboso para pessoas com experiência anterior em instalação do Slackware, inclui muitas capturas de tela familiares aos usuários do Slackware e eu me encontrei querendo ver apenas as diferenças entre Intel e RPi instalar em vez de toda a shebang.

#### **Requisitos**

- Cartão SD de pelo menos 16 GB
- Leitor de cartões para o seu PC
- O próprio RPi 3
- Uma fonte de alimentação para o Pi
- Cabo ethernet

# **Preparação Cartão SD**

(Na sua máquina desktop) Assumindo que seu dispositivo SD seja /dev/sdc

```
# wget
http://sarpi.co.uk/files/rpi3/142/img/sarpi3-installer_slack14.2_20Jul18_sp1
.img.xz
# xz -dc sarpi3-installer_slack14.2_20Jul18_sp1.img.xz | dd of=/dev/sdc
bs=65536
# mount /dev/sdc1 /mnt/hd
# vim /mnt/hd/cmndline.txt
```
Adicione a seguinte linha ao final da linha com os parâmetros de inicialização:

kbd=us nic=auto:eth0:dhcp

#### **Inicializando o instalador**

Coloque o cartão de volta no Pi e inicialize-o. Ele será inicializado em um ramdisk que está executando o instalador. Inicialize o Pi durante a execução do tcpdump na sua área de trabalho para descobrir o endereço IP necessário, você verá uma linha impressa assim:

16:27:19.173035 IP 0.0.0.0.bootpc > 255.255.255.255.bootps: BOOTP/DHCP, Request from b8:27:eb:fe:b8:53 (oui Unknown), length 361

16:27:19.401973 ARP, Request who-has 172.17.0.71 tell 172.17.0.71, length 46

Neste caso, o endereço IP do Pi é 172.17.0.71.

ssh no Pi como root:

# ssh root@172.17.0.71

Pressione <enter> para senha.

Set the date:

# ntpdate 0.pool.ntp.org

Configure o terminal para algo que permitirá que o programa de diálogo funcione corretamente se você não quiser que as telas de configuração pareçam lixo:

# export TERM=vt320

Usando o fdisk (ou o seu editor de partições favorito do Slackware), atualize a tabela de partição no dispositivo /dev/mmcblk0 para refletir como você deseja seu sistema.

# fdisk /dev/mmcblk0

O comando dd ao preparar o Cartão SD já terá dado a você uma partição 'boot' (/dev/mmcblk0p1), deixe sozinho e adicione apenas partições para deixar algo assim:

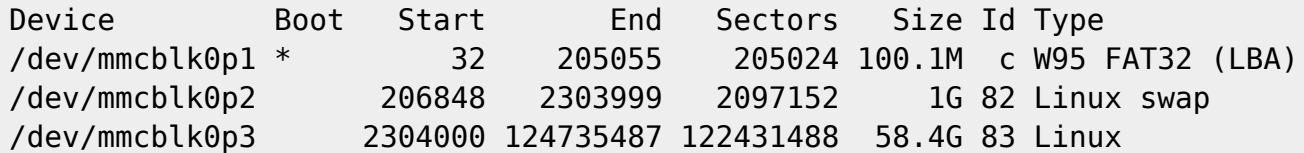

A swap é obviamente opcional.

#### **Executando a instalação**

A configuração é agora a mesma que para a Intel. Remapear teclado, formatar partições etc… Será avisado sobre a falta de RTC ao escolher EXT4 FS, apenas faça como sugere.

Escolha a instalação HTTP e defina a localização como:

http://ftp.arm.slackware.com

Configure o diretório de origem como:

/slackwarearm/slackwarearm-14.2

O diretório de origem é aquele que contém o arquivo PACKAGES.TXT.

Execute a instalação normalmente.

# **Inicializando a partir de uma partição Linux**

Agora você instalou os pacotes necessários, mas seu sistema ainda inicializará a imagem do ramdisk do instalador da partição FAT até que você altere algumas coisas.

Se você não fez durante a configuração, torne a partição /dev/mmcblk0p1 visível para o seu sistema Linux e monte-a agora, por exemplo:

```
# mount /dev/mmcblk0p1 /mnt/boot
```
Para liberar algum espaço, remova a imagem do disco ram:

```
# rm /mnt/boot/initrd.gz
```
Agora, supondo que seu rootfs esteja montado em /mnt, e a partição de inicialização em /mnt/boot instale pacotes extras:

# ROOT=/mnt installpkg /rpi-extra/kernel\* /rpi-extra/sarpi\*

# **Configuração Final**

Você também pode, durante a instalação ou em um estágio posterior, fazer a seguinte alteração se nenhum RTC tiver sido instalado:

edite /etc/ntpd.conf e comente nestas linhas:

server 0.pool.ntp.org iburst server 1.pool.ntp.org iburst server 2.pool.ntp.org iburst server 3.pool.ntp.org iburst # chmod 755 /etc/rc.d/rc.ntpd

# /etc/rc.d/rc.ntpd start

Note que a identidade do ssh do RPi agora mudou do usado para o instalador, então quando você fizer o ssh para a sua caixa do Slackware recém-instalada, você terá que remover a entrada do .ssh/known\_hosts no seu cliente ssh.

Last update: 2019/08/26 pt-br:howtos:hardware:arm:raspberrypi3\_network https://docs.slackware.com/pt-br:howtos:hardware:arm:raspberrypi3\_network 22:49 (UTC)

# **Fontes**

- Muita informação retirada de [SARPi website](http://sarpi.co.uk)
- Página escrita por [User bifferos](https://docs.slackware.com/wiki:user:bifferos)
- Página traduzida para Português por [Miguel Rosa](https://docs.slackware.com/wiki:user:macgyverpt)

[howtos](https://docs.slackware.com/tag:howtos), [RPi,](https://docs.slackware.com/tag:rpi?do=showtag&tag=RPi) [raspberry](https://docs.slackware.com/tag:raspberry?do=showtag&tag=raspberry), [arm](https://docs.slackware.com/tag:arm?do=showtag&tag=arm), [author bifferos](https://docs.slackware.com/tag:author_bifferos?do=showtag&tag=author_bifferos)

From: <https://docs.slackware.com/>- **SlackDocs**

Permanent link: **[https://docs.slackware.com/pt-br:howtos:hardware:arm:raspberrypi3\\_network](https://docs.slackware.com/pt-br:howtos:hardware:arm:raspberrypi3_network)**

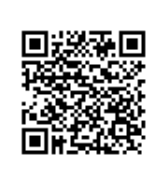

Last update: **2019/08/26 22:49 (UTC)**